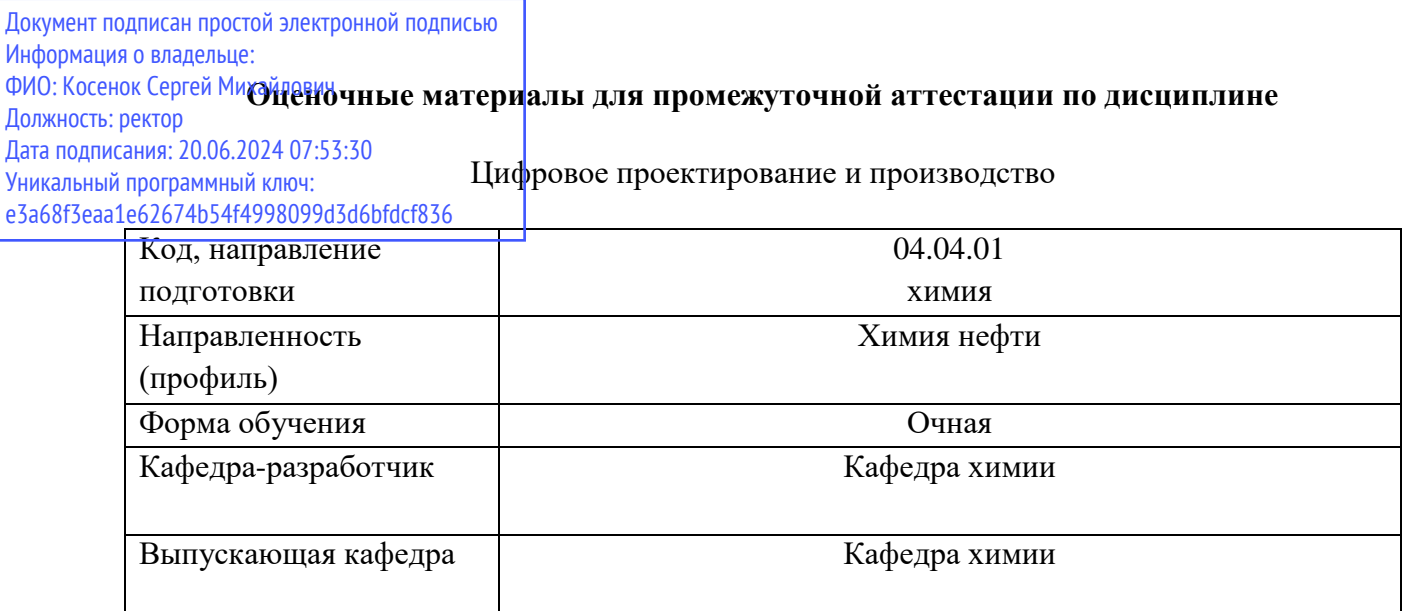

## **Примеры типовых контрольных заданий**

Раздел 1. Компьютерное проектирование в Autodesk Fusion 360

Тема 1.1. Знакомство с интерфейсом системы Autodesk Fusion 360

- 1. Войдите в систему под своей учетной записью.
- 2. Поменяйте систему единиц измерения.
- 3. Выполните измерение объема тела.
- 4. Измерьте расстояние между двумя точками.

Тема 1.2. Проектирование деталей

- 1. Постройте геометрическую модель детали в соответствии с чертежом.
- 2. Определите моменты инерции спроектированной детали.
- 3. Измерьте на модели расстояния, отмеченные на чертеже.
- 4. Постройте сечение объекта.

Тема 1.3. Проектирование сборок

- 1. Постройте сборку в соответствии с чертежом.
- 2. Задайте взаимосвязи в сборке.

3. Проверьте корректность задания взаимосвязей в модели. 4. Поменяйте видимость ряда элементов сборки.

Тема 1.4. Рендеринг фотореалистичных изображений

- 1. Поменяйте настройки материала детали.
- 2. Задайте настройки сцены.
- 3. Поменяйте параметры освещения.
- 4. Выполните рендеринг изображения с заданными параметрами.

Тема 1.5. Работа с анимациями

- 1. Поменяйте настройки камеры.
- 2. Задайте параметры перемещения объекта.

2. Раздел 2. Аддитивные технологии

Тема 2.1. Знакомство с аддитивными технологиями

- 1. Определите на изображениях детали, изготовленные по технологии FDM.
- 2. Определите на изображениях детали, изготовленные по технологии SLM.
- 3. Определите на изображениях детали, изготовленные по технологии EBM.
- 4. Определите на изображениях детали, изготовленные по технологии SLS.

Тема 2.2. Проектирование под аддитивное производство

1. Перепроектируйте деталь под производство по технологии FDM.

2. Перепроектируйте деталь под производство по технологии SLM.

3. Перепроектируйте деталь под производство по технологии SLS.

4. Определите характерные геометрические элементы заданного объекта, построение которых потребует наличия поддерживающих структур.

3. Раздел 3. Компьютерный инжиниринг и расчеты прочности в Altair Inspire

Тема 3.1. Теоретические основы сопротивления материалов, теории упругости и метода конечных элементов

1. Решите задачу о растяжении стержня.

2. Решите задачу об изгибе консольной балки.

3. Решите задачу о кручении вала. 4

. Решите задачу об изгибе балки под воздействием собственного веса.

Тема 3.2. Знакомство с интерфейсом системы Altair Inspire применительно к выполнению расчетов прочности

1. Переместите заданный объект.

2. Определите габаритные размеры заданного объекта по осям.

3. Постройте геометрию для решения задачи о растяжении слоя с отверстием.

Характерные размеры выберите в соответствии с чертежом.

4. Постройте геометрию для решения задачи о нагружении ферменной конструкции собственным весом. Характерные размеры выберите в соответствии с чертежом.

Тема 3.3. Подготовка расчетных моделей и выполнение расчетов прочности в Altair Inspire 1. Поставьте задачу об изгибе консольной балки силой на конце на основе имеющейся

геометрии. 2. Поставьте задачу о растяжении стержня силой на конце на основе имеющейся геометрии.

3. Поставьте задачу о растяжении слоя с отверстием удаленной силой на основе имеющейся геометрии.

4. Поставьте задачу о нагружении ферменной конструкции собственным весом на основе имеющейся геометрии.

Тема 3.4. Анализ результатов расчетов прочности в Altair Inspire

1. Каковы основные возможности инструмента Analysis Explorer?

2. Какие виды результатов возможно отобразить в системе при выполнении расчета прочности?

3. Какой инструмент позволяет отображать значения величин в конкретных точках модели?

4. Каковы особенности функционирования панели анимации результатов?

1. Определите величину максимальных напряжений по Мизесу в заданном объекте.

2. Определите величину максимальных перемещений в направлении оси X в заданном объекте.

3. Определите величину максимальных эквивалентных деформаций в заданном объекте.

4. Отобразите расположение точек с минимальными и максимальными эквивалентными напряжениями по Мизесу в заданном объекте.

4. Раздел 4. Проектирование на основе оптимизации и генеративного дизайна в Altair Inspire

Тема 4.1. Теоретические основы оптимизации Вопросы для устного опроса

1. Что такое топологическая оптимизация?

2. Что такое топографическая оптимизация?

3. Каковы ключевые особенности метода SIMP?

4. Что устраняется на этапе фильтрации в алгоритме метода SIMP?

1. Решите изопериметрическую задачу.

2. Решите классическую задачу вариационного исчисления и найдите значение функционала на экстремали.

Тема 4.2. Знакомство с интерфейсом системы Altair Inspire применительно к выполнению оптимизации

1. Каковы особенности интерфейса системы Altair Inspire применительно к решению задач оптимизации?

2. Какие группы инструментов задействованы при подготовке расчетной модели для выполнения топологической оптимизации?

3. Каковы особенности инструмента запуска оптимизационных расчетов?

4. Каковы основные возможности инструмента Shape Explorer?

1. Перечислите шаги, которые необходимо выполнить для постановки задачи

топологической оптимизации по максимизации жесткости.

2. Перечислите шаги, которые необходимо выполнить для постановки задачи топологической оптимизации по минимизации массы.

3. Перечислите шаги, которые необходимо выполнить для постановки задачи топологической оптимизации по минимизации массы с ограничением на максимальные перемещения одной из точек объекта.

4. Перечислите шаги, которые необходимо выполнить для постановки задачи топологической оптимизации по минимизации массы с ограничением на возможность потери устойчивости под воздействием действующих нагрузок.

Тема 4.3. Подготовка расчетных моделей и выполнение оптимизации в Altair Inspire Вопросы для устного опроса

1. Какие виды технологических ограничений можно учесть при выполнении топологической оптимизации в Altair Inspire?

2. Какие виды технологических ограничений можно учесть при выполнении топографической оптимизации в Altair Inspire?

3. Какие виды задач оптимизации доступны для решения в системе Altair Inspire?

4. Какой конечно-элементный решатель применяется для решения задач оптимизации в системе Altair Inspire?

1. Задайте в модели технологическое ограничение для производства экструзией.

2. Задайте в модели технологическое ограничение для аддитивного производства с мягкими требованиями.

3. Включите в модели отслеживание при выполнении оптимизации величин усилий в болтах.

4. Запустите оптимизационный расчет по снижению массы с коэффициентом запаса по напряжениям 2,0, ограничением на значение минимальной собственной частоты не менее 20 Гц и ограничением на характерную толщину структурного элемента не более 10 мм. Тема 4.4. Анализ результатов оптимизации в Altair Inspire

1. Выполните автоматическое построение аналитической геометрии на основе оптимизированного концепта.

2. На основе серии проверочных расчетов прочности выберите подходящее количество материала в оптимизированном концепте, обеспечивающее выполнение требований по прочности.

Постобработка оптимизированной геометрии с применением инструментария PolyNURBS в Altair Inspire

1. Проведите обработку заданного сеточного объекта с помощью PolyNURBS в автоматическом режиме.

2. Проведите обработку заданного сеточного объекта с помощью PolyNURBS с применением инструмента Wrap.

3. Скорректируйте форму PolyNURBS-объекта для лучшего совпадения с сеточным оригиналом в ручном режиме.

4. Скорректируйте форму PolyNURBS-объекта для лучшего совпадения с сеточным оригиналом с применением возможностей автоматизации.

## **Типовые вопросы (задания) для экзамена**

- 1. Сформулируйте развернутый ответ на теоретические вопросы.
- 2. Построение эскизов в системе Autodesk Fusion 360.
- 3. Работа с трехмерной геометрией в системе Autodesk Fusion 360.
- 4. Работа со сборками в системе Autodesk Fusion 360.
- 5. Рендеринг фотореалистичных изображений в системе Autodesk Fusion 360.
- 6. Анимация в системе Autodesk Fusion 360.
- 7. Аддитивные технологии. FDM.
- 8. Аддитивные технологии. SLM.
- 9. Аддитивные технологии. EBM.
- 10. Аддитивные технологии. SLS.
- 11. Проектирование под аддитивное производство.
- 12. Метод сечений. Внутренние силы. Нормальные и касательные напряжения.
- 13. Центральное растяжение и сжатие стержня.
- 14. Кручение валов круглого поперечного сечения.
- 15. Плоский поперечный изгиб.
- 16. Теории прочности.
- 17. Метод конечных элементов.
- 18. Простейшая задача вариационного исчисления.
- 19. Задача вариационного исчисления с ограничениями.
- 20. Структурная и параметрическая оптимизация.
- 21. Построить детали в соответствии с чертежом.
- 22. Построить сборку на основе заданной геометрии деталей.
- 23. Выполнить расчет прочности детали.
- 24. Выполнить расчет прочности сборки.
- 25. Поставить и решить задачу топологической оптимизации о максимизации жесткости.
- 26. Поставить и решить задачу топологической оптимизации о минимизации массы.
- 27. Поставить и решить задачу топографической оптимизации о максимизации жесткости. 8. Поставить и решить задачу об оптимизации толщин.
- 28. Провести постобработку оптимизированной геометрии с применением инструментария PolyNURBS.
- 29. Построить детали в соответствии с чертежом.
- 30. Построить сборку на основе заданной геометрии деталей.
- 31. Выполнить расчет прочности детали.
- 32. Выполнить расчет прочности сборки. 5. Поставить и решить задачу топологической оптимизации о максимизации жесткости.
- 33. Поставить и решить задачу топологической оптимизации о минимизации массы.
- 34. Поставить и решить задачу топографической оптимизации о максимизации жесткости.
- 35. Поставить и решить задачу об оптимизации толщин.
- 36. Провести постобработку оптимизированной геометрии с применением инструментария PolyNURBS